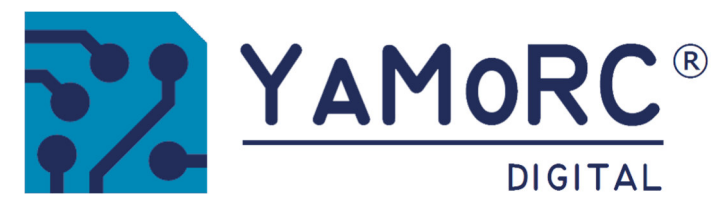

# **YD7001−E Multi LAN Protocol Command Station Schnelleinstieg**

**(2023−12−14)** 

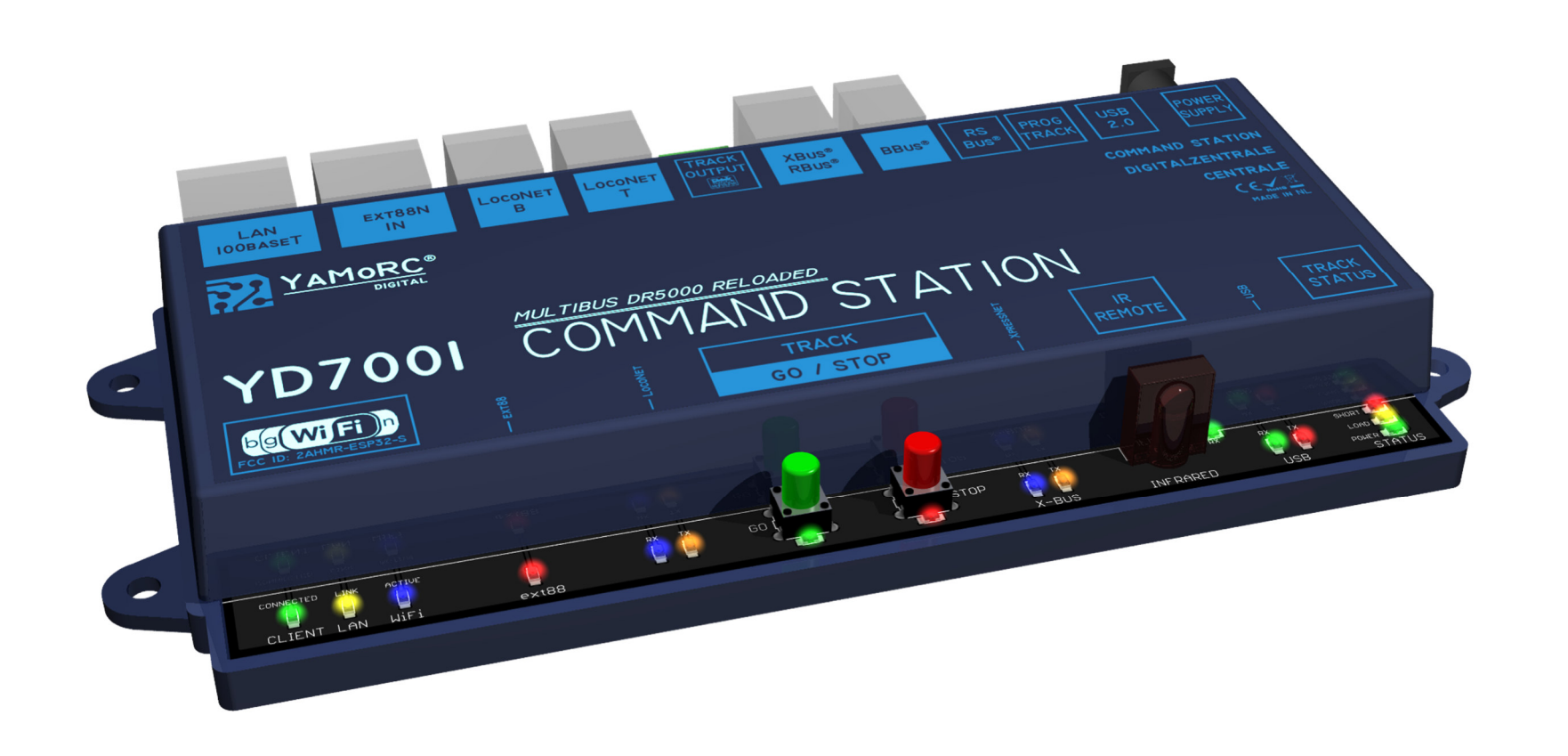

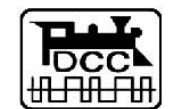

Designed by Karst Drenth Made in Germany Assembled in NL

# **Inhaltsverzeichnis**

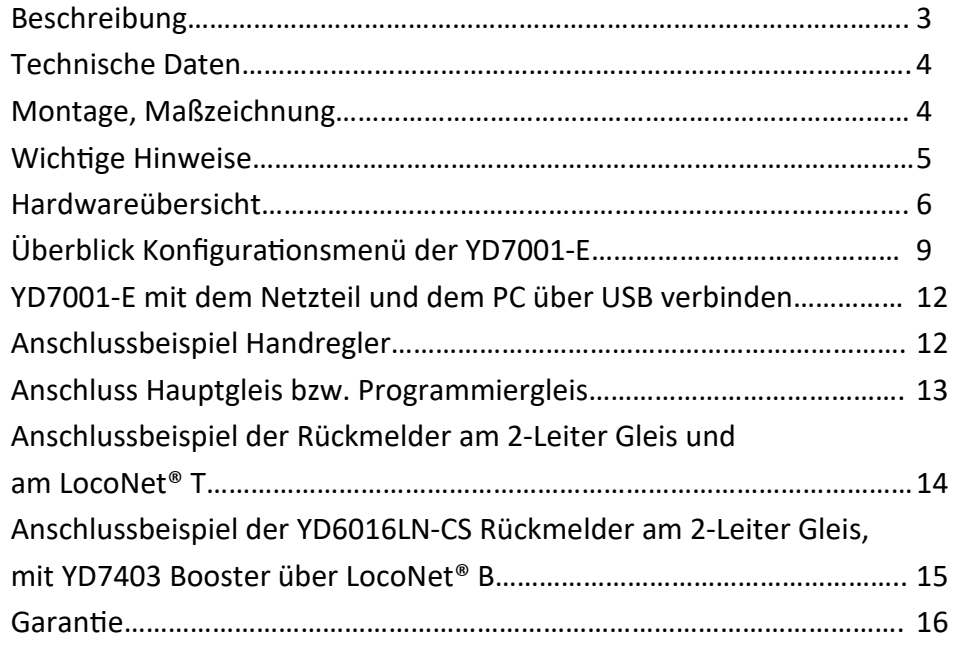

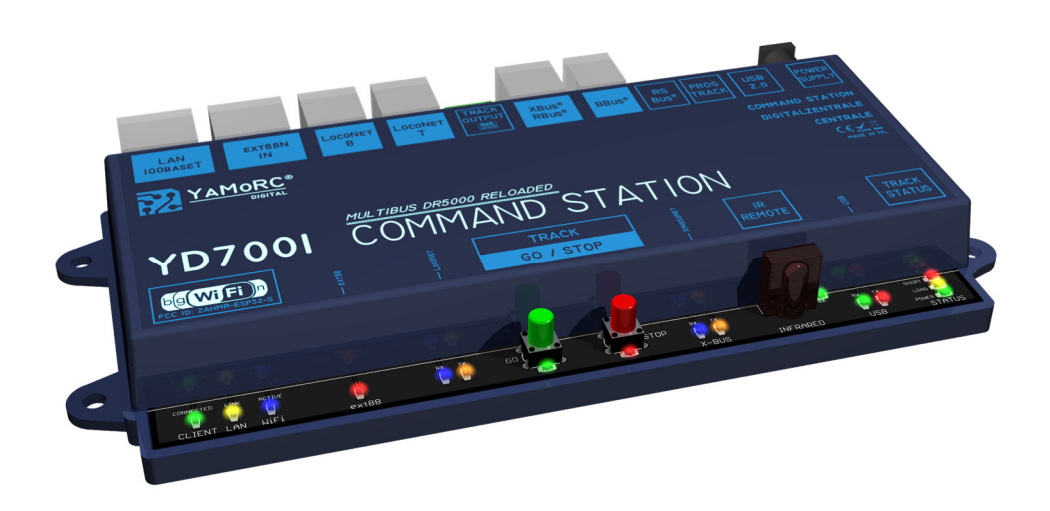

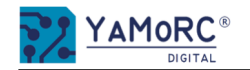

# **Beschreibung**

- Die **YD7001-E** ist eine DCC Zentrale mit maximal 3A Ausgangsleistung. Railcom® wird ebenfalls unterstützt. *Achtung! Die Digitalformate mfx®, Motorola und ähnliche werden nicht unterstützt! Die YD7001 ist eine reiner DCC Zentrale.*
- $\bullet$  Die YD7001-E kann maximal 117 Lokadresse gleichzeitig steuern.
- Es können 2048 DCC Zubehöradressen gesteuert werden. Außerdem unterstützt die YD7001-E das **DCCext Format** für Zubehördecoder (z.B. YD8116).
- Die YD7001-E ist mit Busanschlüssen für Loconet<sup>®</sup>T für Rückmelder und Handregler, Loconet®B für Booster, XpressNet<sup>®</sup> für Rückmelder und Handregler, Roco® B-Bus für Booster und S88 ES-Link ausgestattet.
- Über den **S88 ES-Link** können alle Module von YaMoRC konfiguriert werden, die über einen **ES-Link** Anschluss (z.B. YD8008, YD8044, YD8116, YD7403, usw.) verfügen.
- $\bullet$  Die YD7001 besitzt ein vollwertiges Programmiergleis.
- Das Steuern von Loks und Zubehöradressen erfolgt entweder über das YaMoRC Tool, einem Handregler, einer App oder einem PC Programm (WDP®, Itrain® o.ä.)
- Über den integrierten IR-Empfänger können diverse IR-Fernbedienungen (z.B. Uhlenbrock®, Piko®DigiFern) zur Steuerung von Loks verwendet werden.

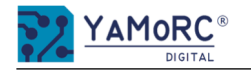

# **Technische Daten**

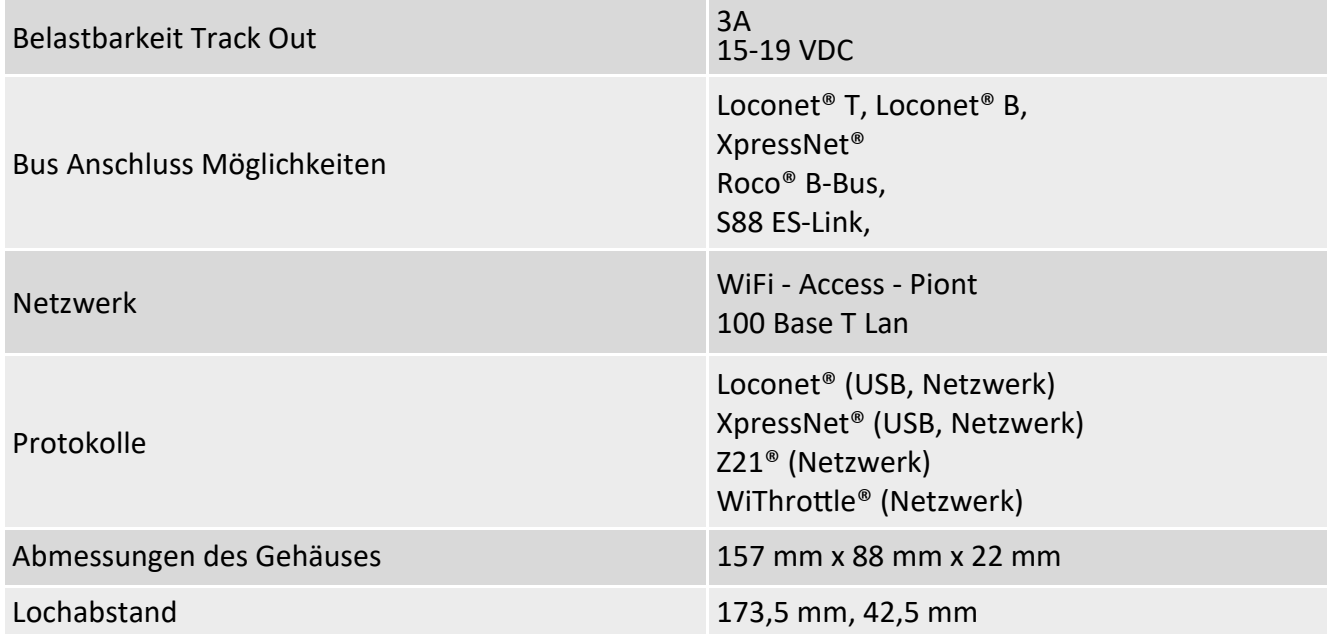

**Montage**  Die Montage des YD7001-E erfolgt über die vier Montagelöcher seitlich am Gehäuse.

# **Maßzeichnung**

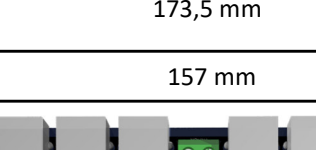

 $2200$ ND STAT YAMORC<sup>®</sup> **DIGITALZENTRALE** 42,5 mm  $YD7001$   $\overline{COMMAND STATION}$  88 mm **YD7001** ION **COWIFI**  $\bullet$  $\bullet$  $\bullet \bullet \bullet$  $\bullet\bullet$ O  $\bullet\bullet$ ٠  $\bullet\bullet$ 

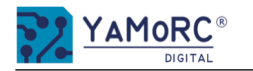

# **Wichtige Hinweise:**

- Die YD7001-E ist ausschließlich für den Betrieb an einer elektrischen Modelleisenbahn vorgesehen.
- Die YD7001-E ist kein Spielzeug und ist darum für Kinder unter 14 Jahren nicht geeignet.
- Betreiben Sie die YD7001-E nie unbeaufsichtigt.
- Das Netzteile muss den gängigen VDE/EN- und CE-Normen entsprechen.
- Das verwendeten Netzteile muss der Schutzklasse 2 entsprechen. Eine Nichtbeachtung kann zu schweren Schäden an der YD7001-E führen. Das Netzteil muss mit diesem Zeichen gekennzeichnet sein. Weiter Informationen zur Schutzklasse finden Sie z.B. hier: https://www.google.com/search?q=schutzklasse+2&oq=schutzklasse+2
- Das Netzteil darf einen maximalen Ausgangsstrom von 3,5A nicht überschreiten.
- Es können Netzteile verwendet werden die eine VDC Gleichspannung zwischen 15V und 19V zur Verfügung stellen.
- Das Netzteil muss so abgesichert sein das es im Fehlerfall nicht zu einem Kabelbrand kommen kann.
- Eine gemeinsame Masseverbindung unterschiedlicher Spannungsquellen bzw. Stromkreise (z.B. 3-Leitergleis von Märklin) ist nicht zulässig. Dies führt zur Zerstörung der YD7001-E.
- Auf einen ausreichenden Verdrahtungsquerschnitt der einzelnen Anschlüssen ist unbedingt zu achten.
- Die Anschlussklemmen für sind für einen Querschnitt von 0,75mm<sup>2</sup> ausgelegt.
- Anschlussarbeiten müssen immer im spannungslosen Zustand ausgeführt werden.
- Die YD7001-E darf keinesfalls in der Nähe von starken Wärmequellen, wie z.B. Heizkörpern oder Orten mit direkter Sonneneinstrahlung, verbaut werden. Montieren Sie die YD7001-E darum an einem Ort mit ausreichender Belüftung, um die Abwärme abführen zu können.
- Die YD7001-E wurde ausschließlich für trockene Innenräume entwickelt. Betreiben Sie die YD7001-E daher nicht in Umgebungen mit großen Temperatur- und Luftfeuchtigkeitsschwankungen oder im Außenbereich.
- Versuchen Sie nicht, die YD7001-E zu öffnen. Unsachgemäße ausgeführte Handlungen können zur Zerstörung der YD7001-E führen.

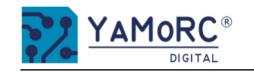

# **Hardwareübersicht**

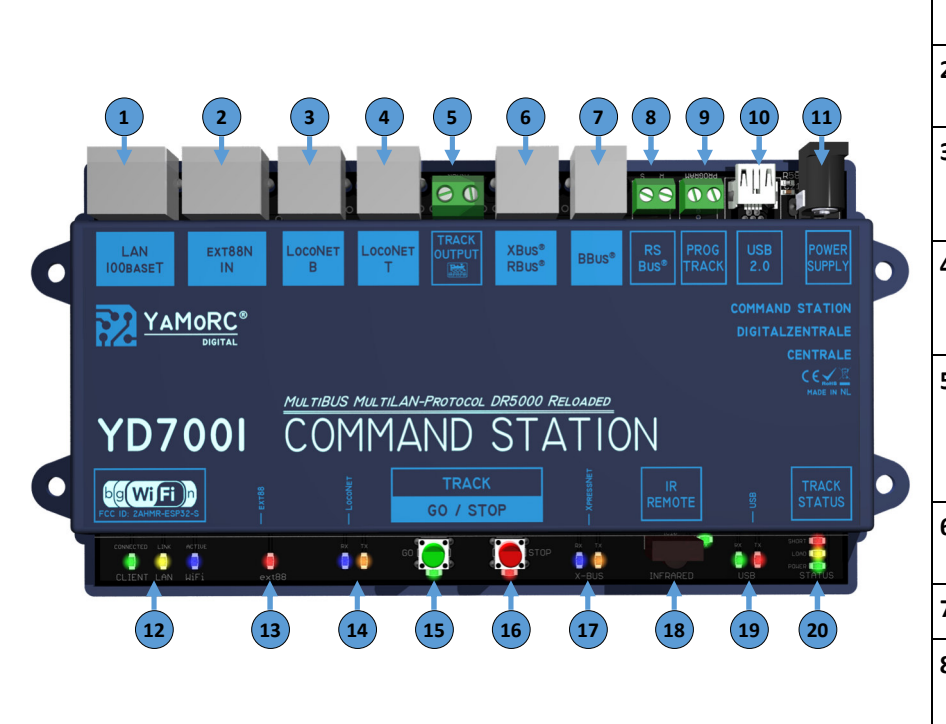

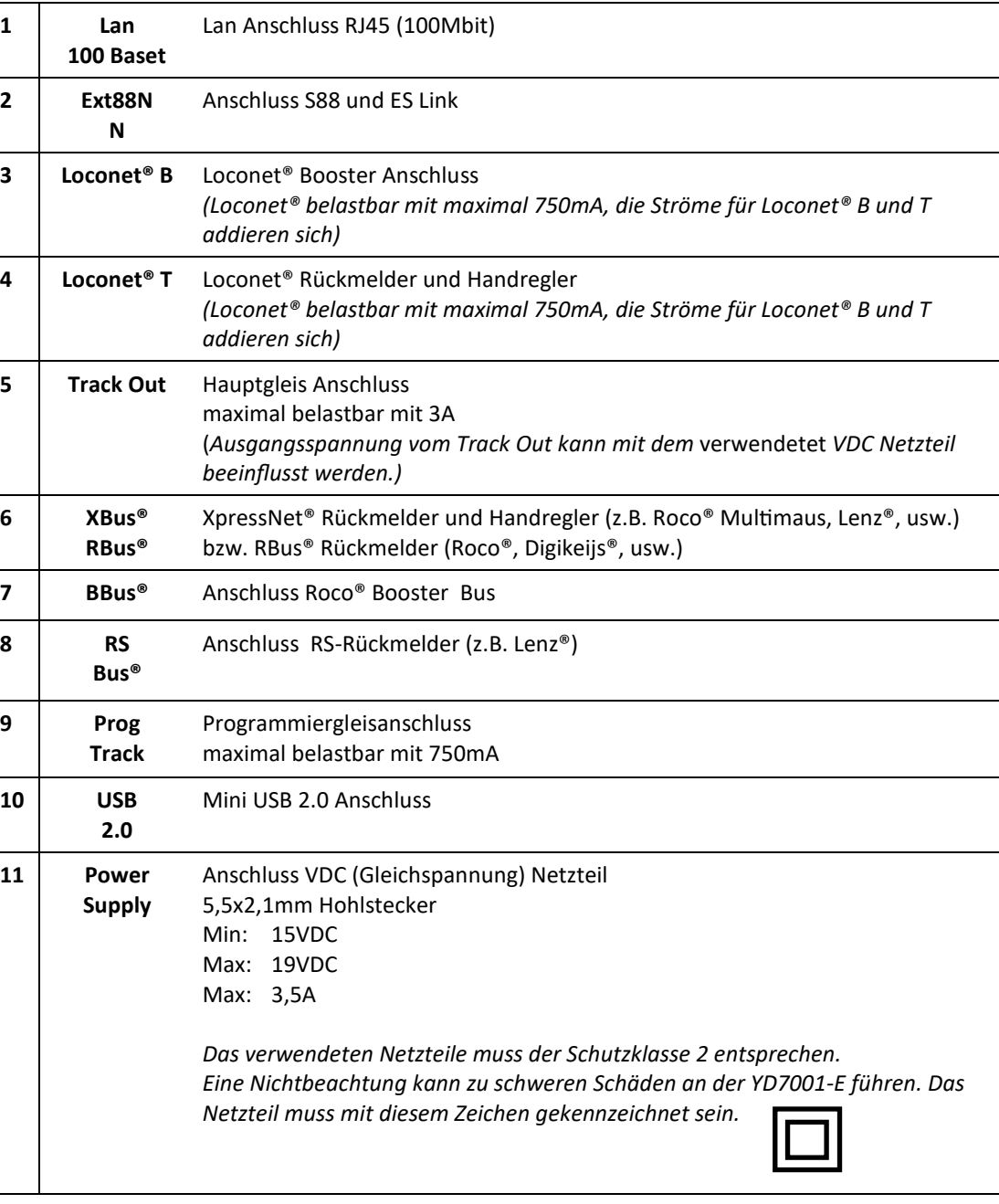

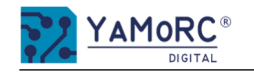

# **Hardwareübersicht**

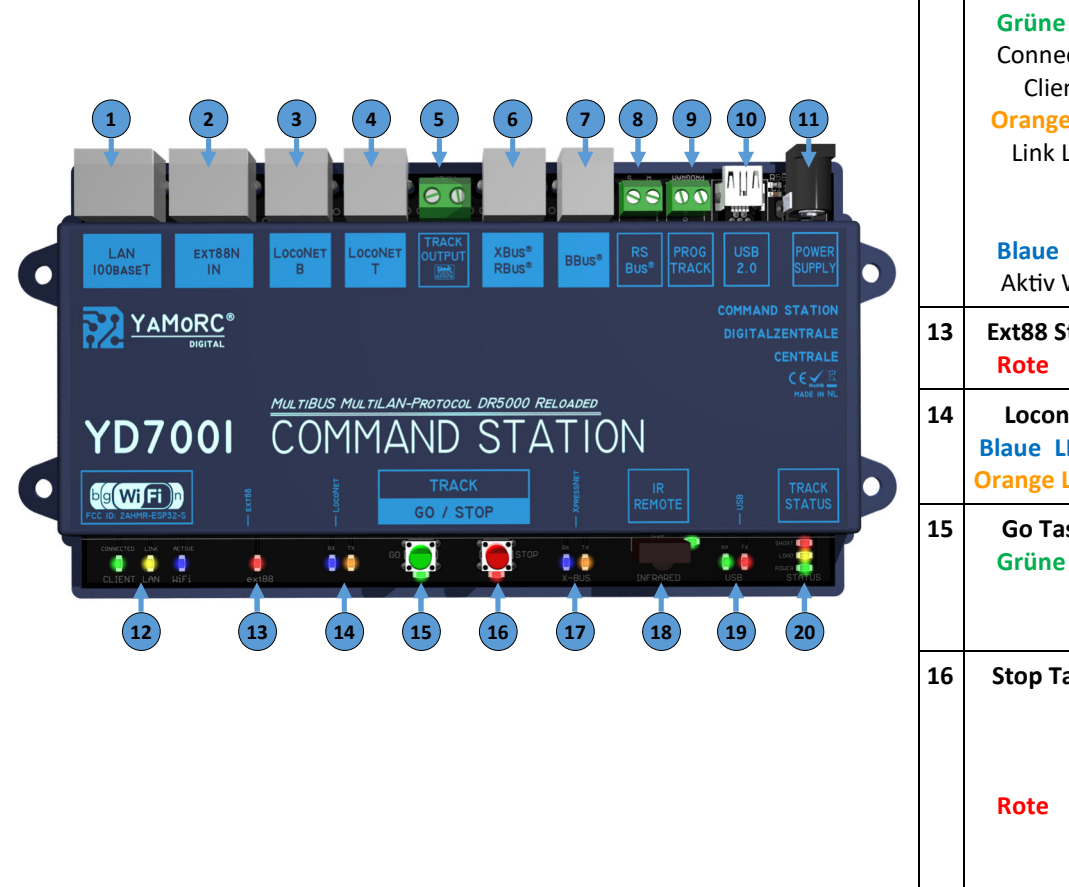

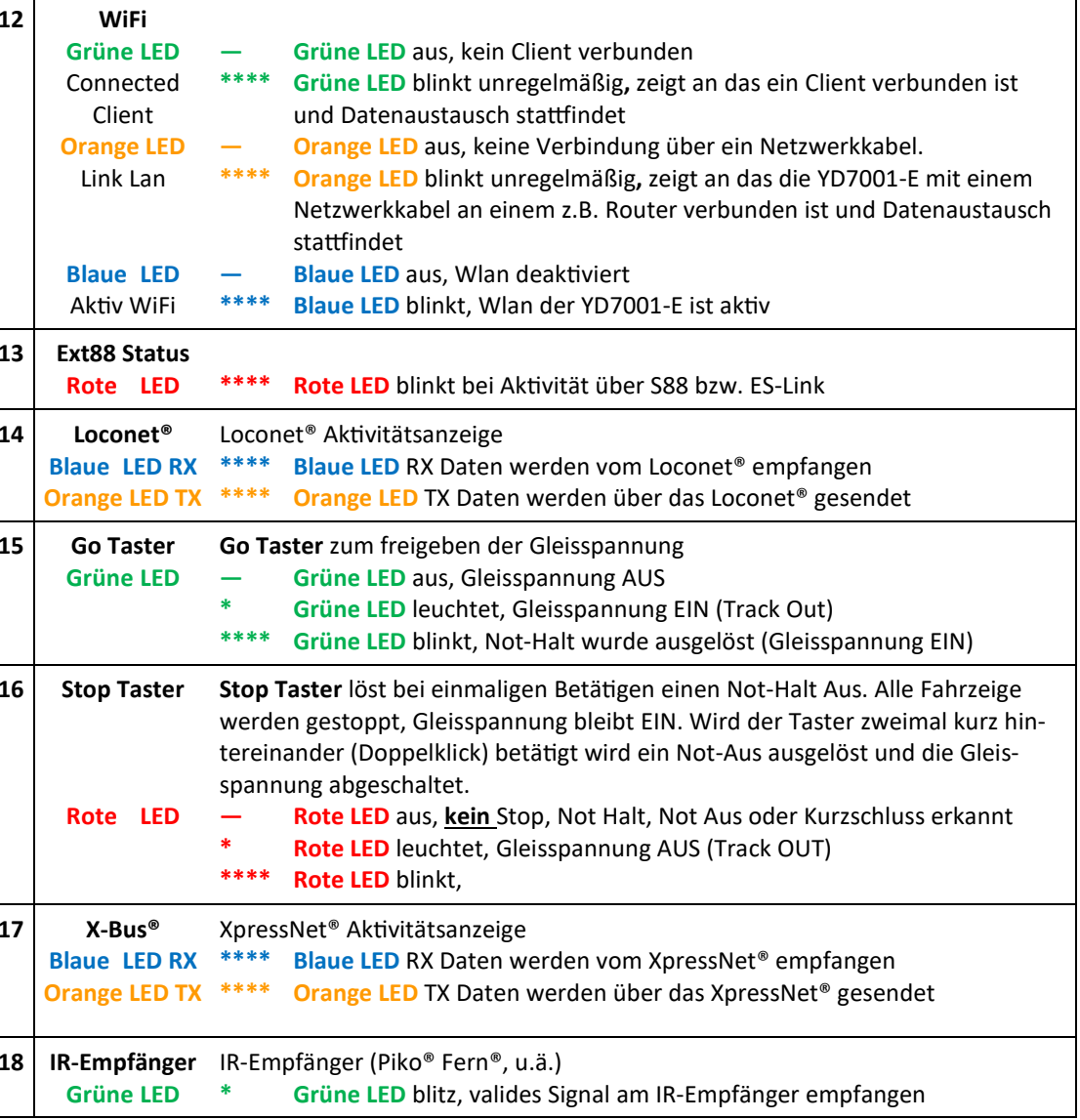

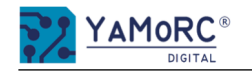

# **Hardwareübersicht**

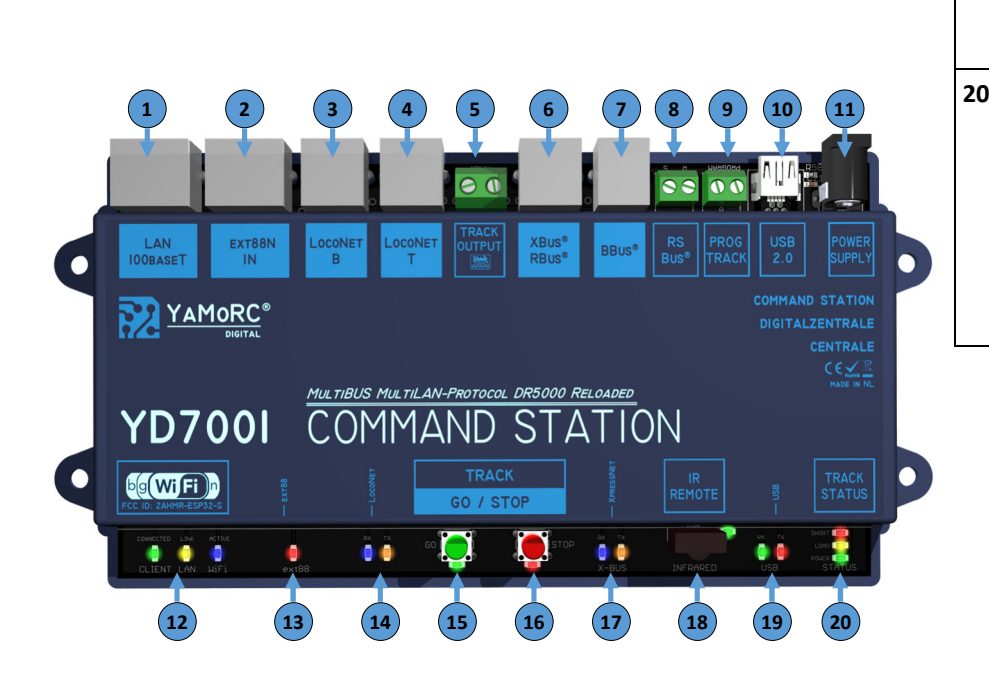

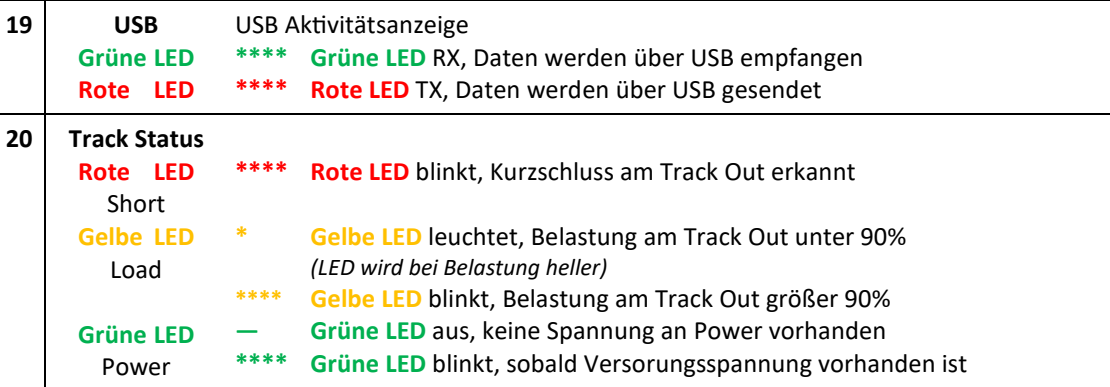

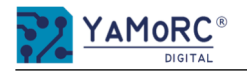

# Überblick Konfigurationsmenü der YD7001-E

Die einzelnen Konfigurationsmenüs der YD7001-E werden einfach durch das Klinken auf die einzelnen Schaltflächen aufgerufen. Durch klicken auf die Einzelnen Karteireitern werde weitere Menüpunkte aufgerufen. Einen Kurzen Überblich wie die Menüstruktur aussieht ist hier dargestellt.

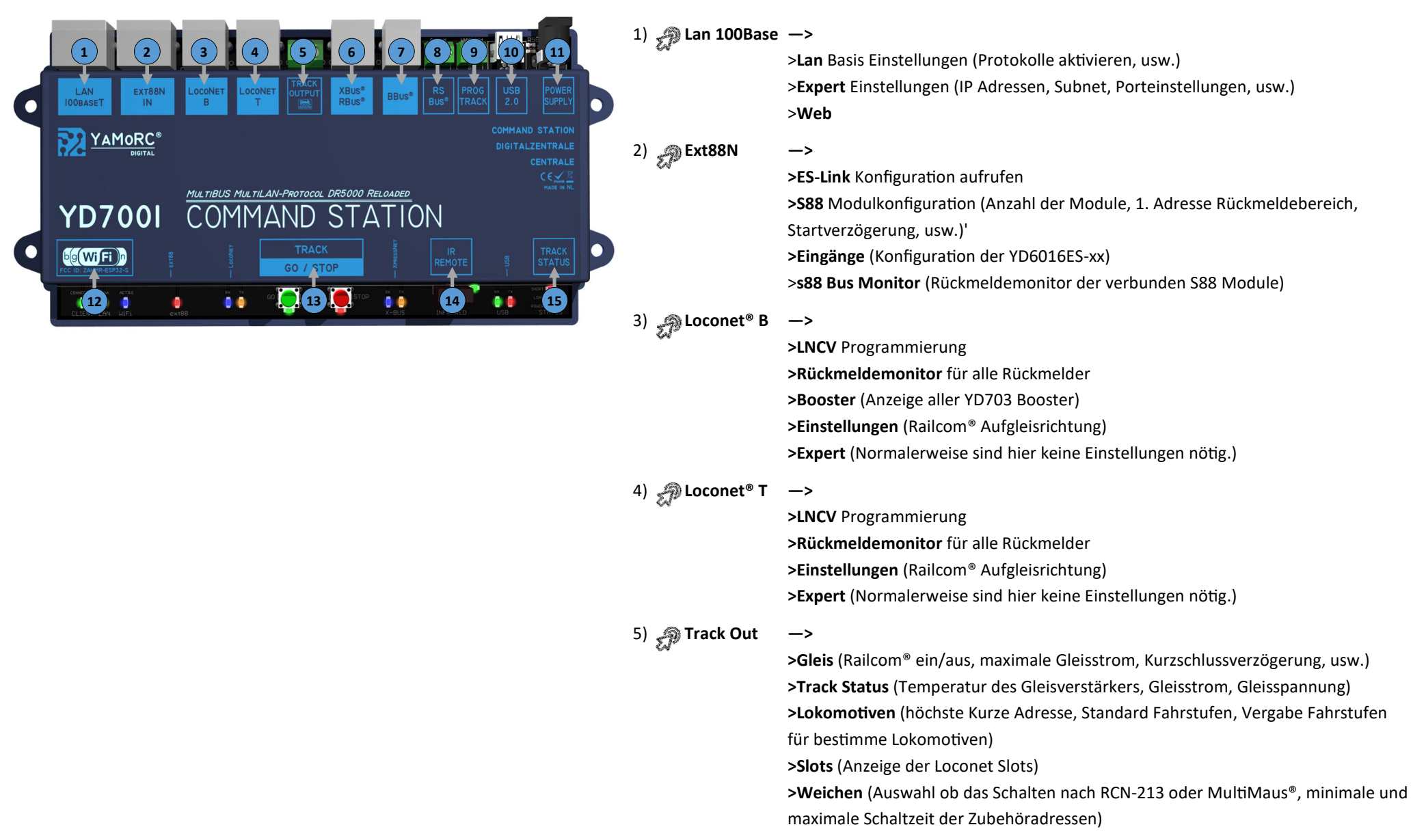

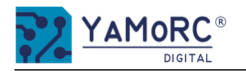

# Überblick Konfigurationsmenü der YD7001-E

Die einzelnen Konfigurationsmenüs der YD7001-E werden einfach durch das Klinken auf die einzelnen Schaltflächen aufgerufen. Durch klicken auf die Einzelnen Karteireitern werde weitere Menüpunkte aufgerufen. Einen Kurzen Überblich wie die Menüstruktur aussieht ist hier dargestellt.

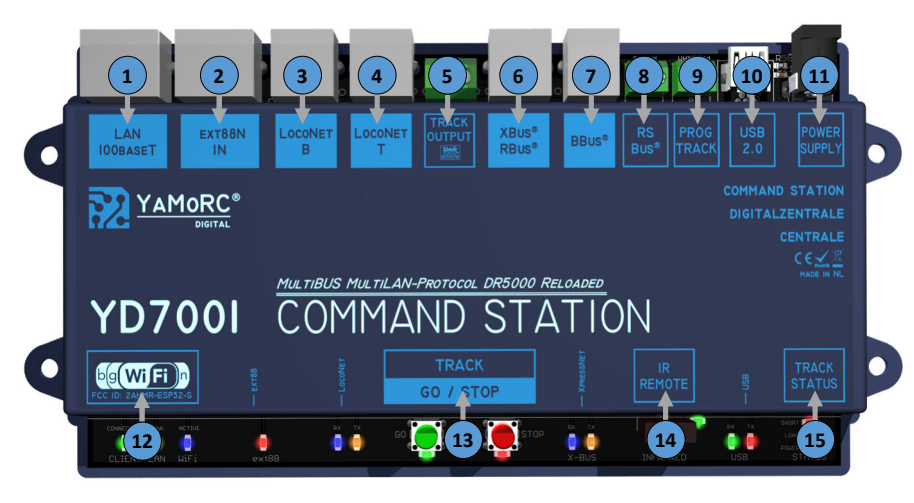

### 5) **Track Out—>**

### **>Expert**

**>Gleis** (Railcom® Cut Out Polarität, Railcom Auto Cut Off, usw.) **>Weichen** (Senden RCN-217 Zubehöradressen, LDT WeichendecoderSonderoption, Anzahl der Wiederholungen der Weichenbefehle) **>DCC Pakte** (Anzahl der Wiederholungen der DCC Befehle ans Gleis)

### 6) **XBus®/RBus® —>**

**>Einstellungen** (Xpressnet<sup>®</sup> aus/ein, Softwareversion Xpressnet<sup>®</sup>, Rückmeldebasisadresse, RBus ein/aus, erster Rückmeldekontakt, usw.) **>RBus® Monitor** (Rückmeldemonitor der verbunden RBus® Module) <sup>&</sup>gt;**RBus® Modul Programmierung** (Assistent zum vergeben der Moduladresse Rückmeldemodule am RBus®)

**>Expert** (Lok-Info Broadcast senden, Beginn Rückmeldenummern Xpressnet®, RBus® Abfragezeit)

7)  $\sin \theta$  BBus<sup>®</sup> —>

**>BBus<sup>®</sup> Eigenschaften** (Kurzschlussverzögerung BBus<sup>®</sup> Booster)

8) **RB-Bus® —>** 

 **>Einstellungen** (RS-Bus® Scannen ein/aus, LDT® Timing ein/aus) **>RS-Bus® beobachten** (Rückmeldemonitor der verbunden RS-Bus® Module) **>RB-Bus® Modulprogrammierung** (Assistent zum vergeben der Moduladresse Rückmeldemodule am R-Bus®)

# 9) **Prog.Track —>**

 **>CV Programmierung** (Modus Auswahl, CV Werte lesen und schreiben) >Testfahren (Fahrpult für das Testfahren einer Lok) **>Einstellungen** (Einstellungen Programmiergleis) **>Expert** (Erweiterte Einstellungen Programmiergleis, normalerweise sind hier keine Einstellungen nötig)

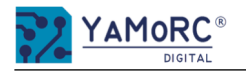

# Überblick Konfigurationsmenü der YD7001-E

Die einzelnen Konfigurationsmenüs der YD7001-E werden einfach durch das Klinken auf die einzelnen Schaltflächen aufgerufen. Durch klicken auf die Einzelnen Karteireitern werde weitere Menüpunkte aufgerufen. Einen Kurzen Überblich wie die Menüstruktur aussieht ist hier dargestellt.

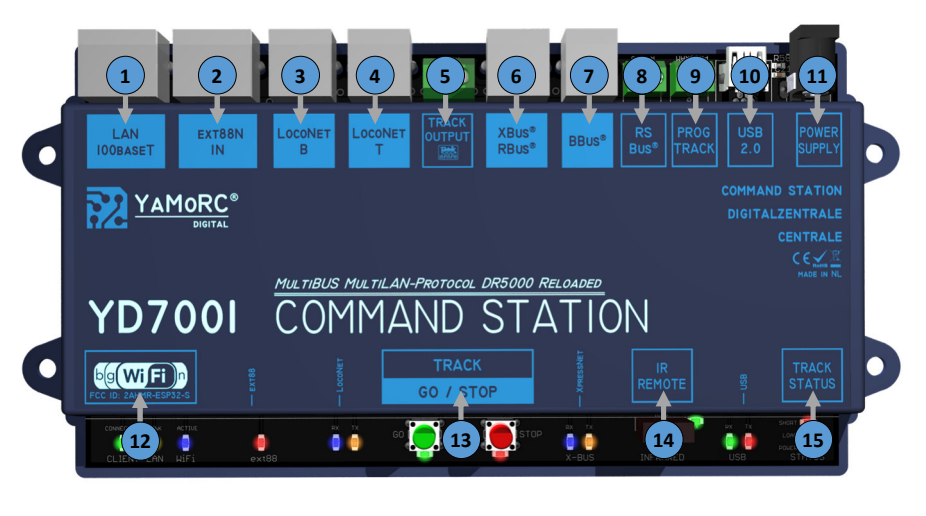

10) **USB 2.0—>**

> >USB Eigenschaften (USB Schnittstellen, Verbindung, Firmware aktualisieren, Werkseinstellungen wiederherstellen)

# 11) **PowerSupply —>**

>Informationen (Energiestatus, Gleisspannung)

12) **WiFi**  $\longrightarrow$ 

 **>Basiseinstellungen** (SSID, Kennwort)

**>Expert** (Wlan, DHCP, YD9100 Infos, IP Einstellungen, Firmware Update YD9100, Werkseinstellungen wiederherstellen, YD9100 Neustarten) **>Web**

13) **Track** 

**Go/Stop —>** 

**—>** 

 **>Steuern** (Anschluss YD7001, Log Fenster ein/aus, Sprache, Fahrregler aufrufen, Stellpult aufrufen, Einstellungen exportieren/importieren, Temperatur Infos,)  **>Einstellungen** (Speichern und Landen Lokdaten, Gleisspannung ein nach Neustart, Einschaltverzögerung, Funktion des Stopptasters)  **>Script**

14) **IR** 

**Remote**

**IR Eigenschaften** (IR Sensor ein/aus, Funktionen festlegen)

15) **Track Status —>**

**Track Status Eigenschaften** (Infos zur Temperatur, Gleisspannung, Auslastung)

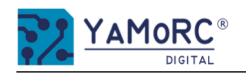

# **YD7001-E mit dem Netzteil und dem PC über USB verbinden**

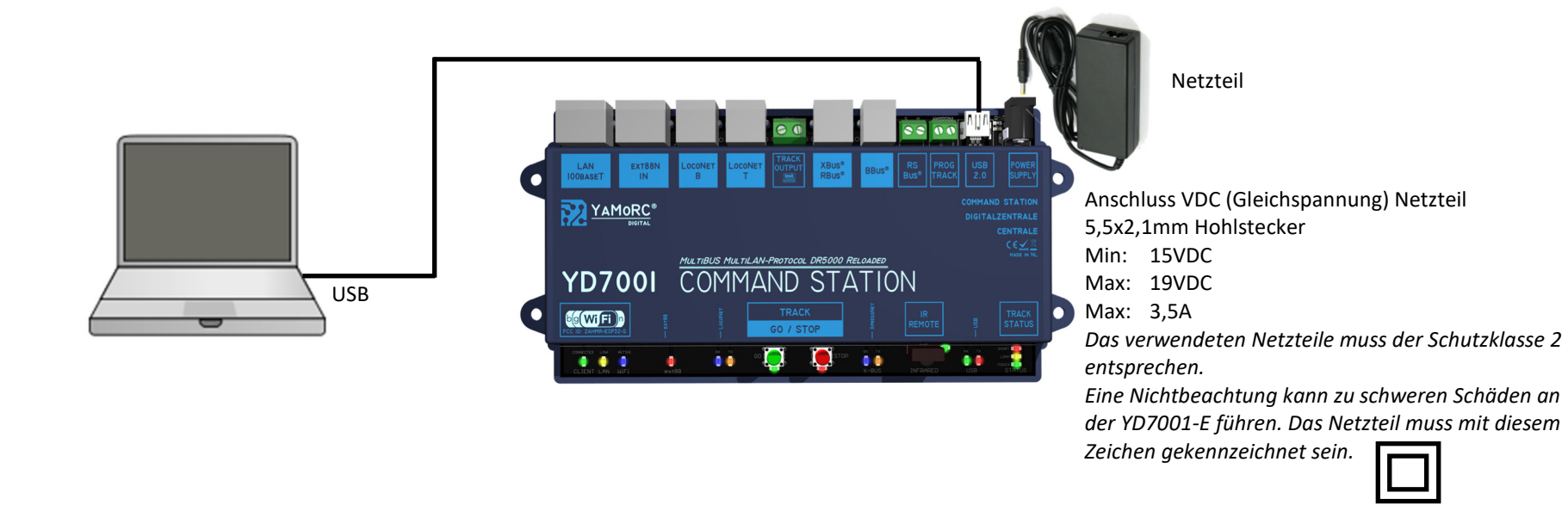

## **Anschlussbeispiel Handregler**

An der YD7001-E können alle gängigen Handregler für Loconet® (z.B. Uhlenbrock®, Piko®, Digitrax®, usw.) und Xpressnet® (z.B. Lenz®, Roco®, usw.)<br>direkt betrieben werden. Es muss aber unbedingt darauf geachtet werden das di Das führt zu Schäden an der YD7001-E oder am Handregler.

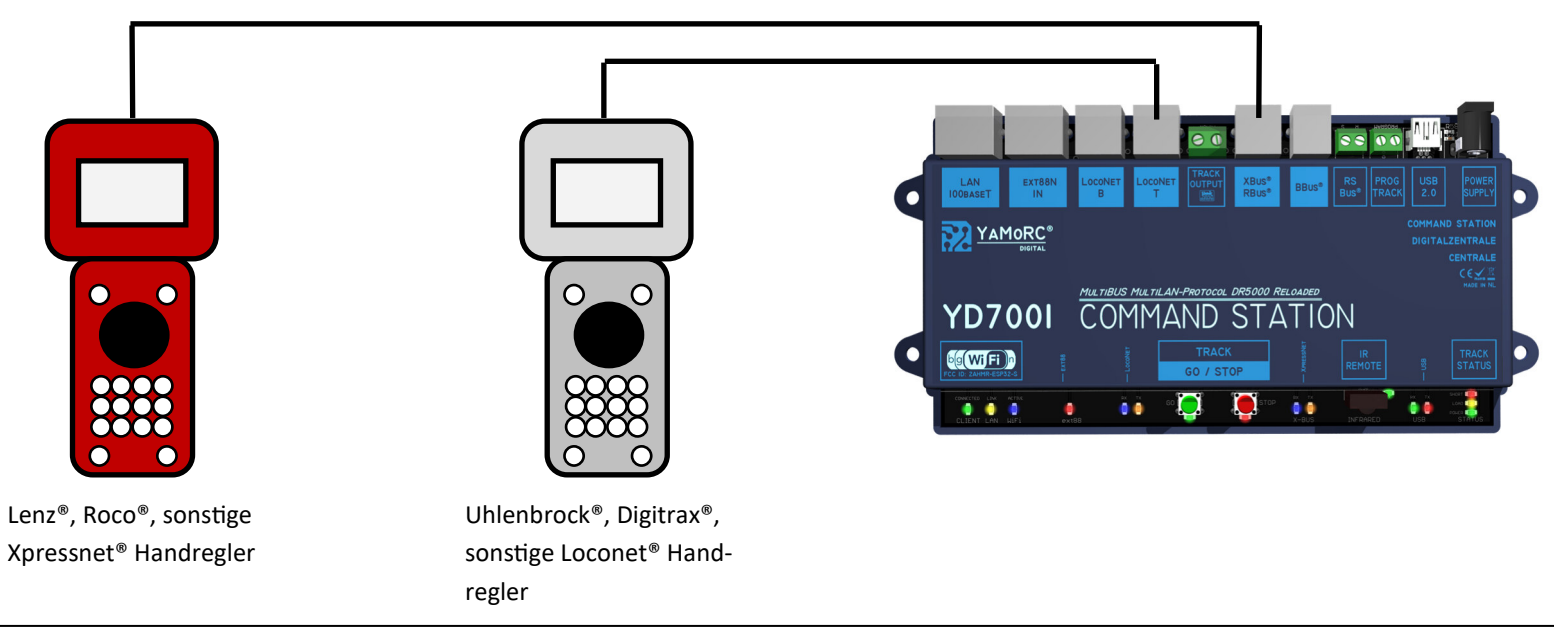

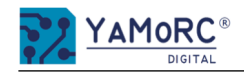

# **Anschluss Hauptgleis bzw. Programmiergleis**

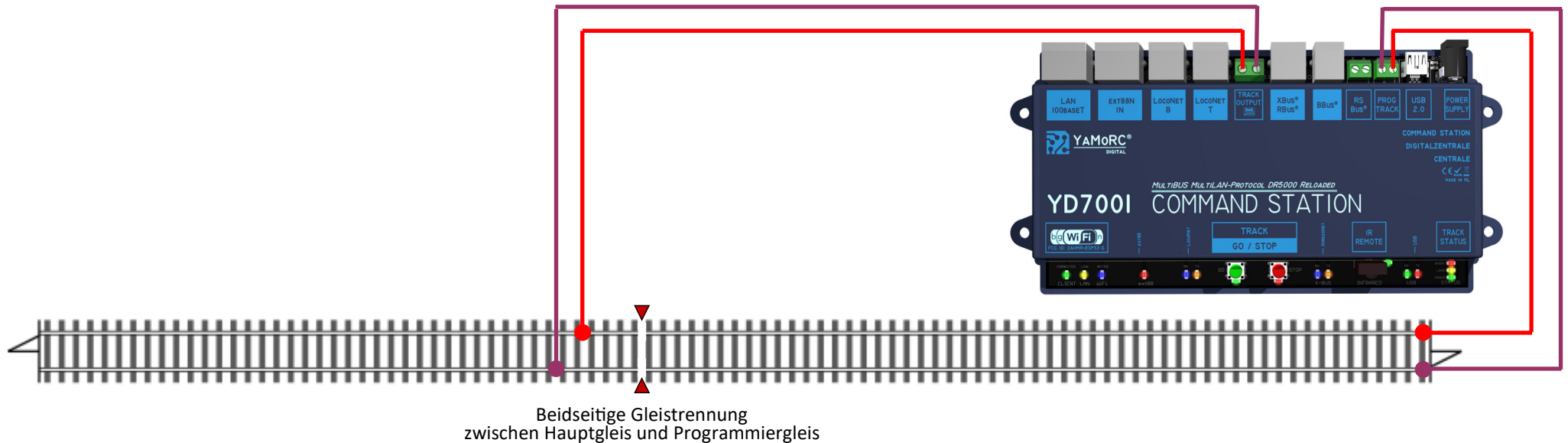

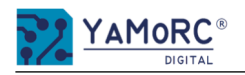

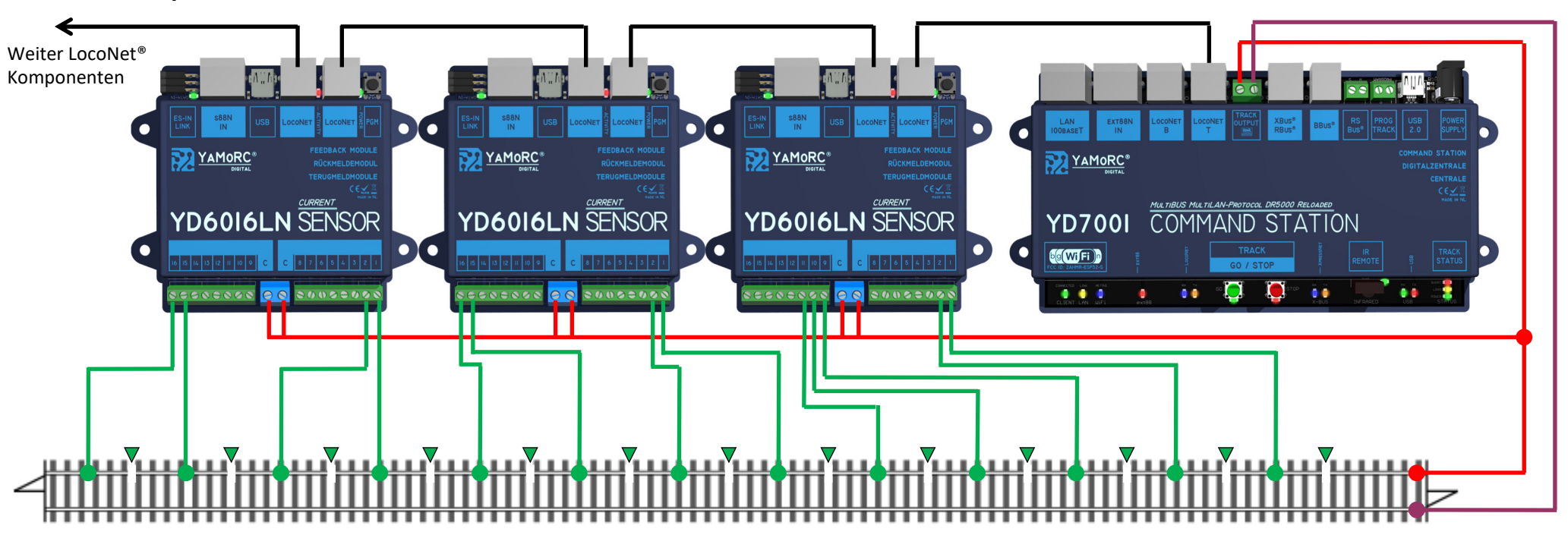

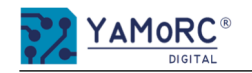

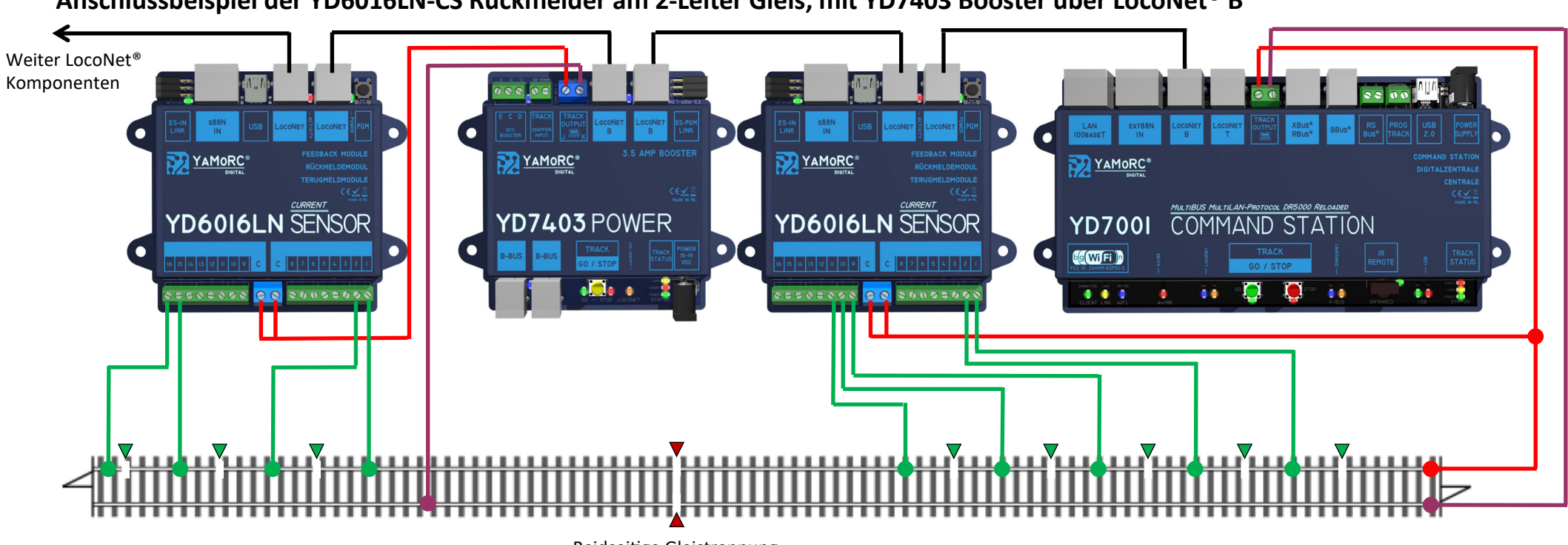

## **Anschlussbeispiel der YD6016LN-CS Rückmelder am 2-Leiter Gleis, mit YD7403 Booster über LocoNet® B**

Beidsei&ge Gleistrennung zwischen Zentrale und Booster

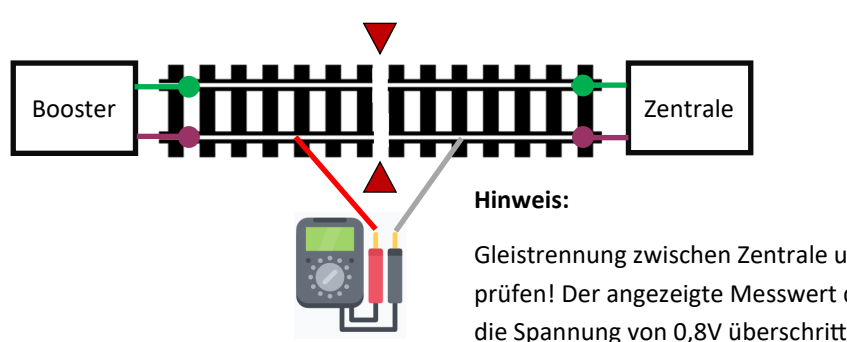

Gleistrennung zwischen Zentrale und Booster **immer**, wie hier gezeigt,

prüfen! Der angezeigte Messwert darf 0,8 Volt **nicht** überschreiten! Wird

die Spannung von 0,8V überschritten, muss die Verdrahtung und die Spannungseinstellung am Netzteil überprüft werden.

## **Achtung!**

Alle Anschlussarbeiten müssen immer im **spannungslosen** Zustand erfolgen. Spannungsversorgung vom Netz trennen und die Zentrale abschalten!

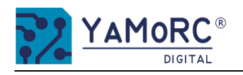

# **24 Monate Gewährleistung ab Kaufdatum**

Sehr geehrter Kunde,

herzlichen Glückwunsch zum Kauf eines Produktes von YaMoRC. Die hochwertigen Qualitätsprodukte von YaMoRC wurden mit den modernsten Fertigungsverfahren hergestellt und sorgfältigen Qualitätskontrollen und Prüfungen unterzogen.

Daher gewährt die Firma YaMoRC Ihnen beim Kauf eines YaMoRC-Produktes über die Ihnen gesetzlich zustehenden, nationalen Gewährleistungsrechte gegenüber Ihrem YaMoRC-Fachhändler als Vertragspartner hinaus zusätzlich eine Herstellergarantie von 24 Monaten ab Kaufdatum.

### **Garan+ebedingungen:**

Diese Garantie gilt für alle YaMoRC-Produkte, die bei einem YaMoRC-Fachhändler gekauft wurden. Garantieleistungen werden nur erbracht, wenn ein Kaufnachweis vorliegt. Als Kaufnachweis dient die Kaufquittung vom YaMoRC-Fachhändler. Es wird daher empfohlen, die Kaufquittung aufzubewahren.

### **Inhalt der Garantie/Ausschlüsse:**

Die Garantie umfasst nach Wahl von YaMoRC, die kostenlose Beseitigung oder den kostenlosen Ersatz des schadhaften Teils, die nachweislich auf Konstruktions-, Herstellungs-, Material- oder Transportfehler beruht. Hierzu müssen Sie den Decoder ordnungsgemäß frankiert an uns einsenden. Weitergehende Ansprüche sind ausgeschlossen.

### Die Garantieansprüche erlöschen:

- 1. Bei verschleißbedingter Abnutzung bzw. bei üblicher Abnutzung von Verschleißteilen.
- 2. Bei Umbau von YaMoRC-Produkten mit nicht vom Hersteller freigegebenen Teilen.
- 3. Bei Veränderung der Teile, insbesondere durch Öffnen des Gehäuses.
- 4. Bei Verwendung zu einem anderen als vom Hersteller vorgesehenen Einsatzzweck.
- 5. Wenn die von YaMoRC in der Betriebsanleitung enthaltenen Hinweise nicht eingehalten wurden.

Die Garantiefrist verlängert sich durch die Instandsetzung oder Ersatzlieferung nicht. Die Garantieansprüche können entweder bei Ihrem Händler oder durch Einsenden des reklamierten Produkts zusammen mit der Garantieurkunde, dem Kaufnachweis und der Fehlerbeschreibung direkt an YaMoRC gestellt werden:

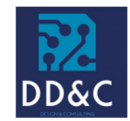

**Drenth Design & Consulting B.V.** 

Glazeniershorst 209 NL-7328 TJ APELDOORN **Liability:** Drenth Design & Consulting B.V. **Phone:** +31643392605 **E-Mail:** ddc@yamorc.com **Directors:** Gabriele Drenth-Viertel, Karst Drenth **Trade register:** 72184728 **VAT No/Tax ID**: NL-859019901B01